## **DOCUMENT 13**

## Accessing Work as a Student

## Log in at <u>www.office.com</u>

Your email address is your school username @woodrush.org

ExampleIf your computer username is: 19johsmiYour email address is: <a href="mailto:19johsmi@woodrush.org">19johsmi@woodrush.org</a>

Your password is the same as your school computer password.

Click the 'Teams' tile. If you don't see it, click 'All Apps' at the end to find it.

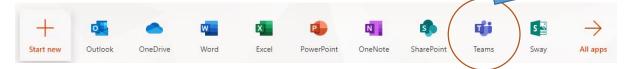

Click the Team for your year group. If you don't see it, click the Teams icon on the left menu.

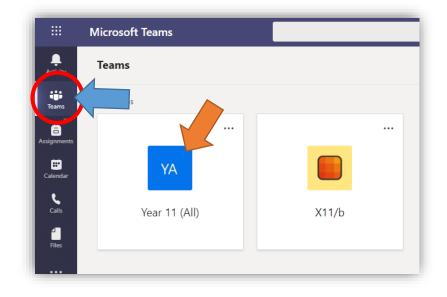

Find your lesson and click the work. For example, English work for 16<sup>th</sup> March:

|           | Microsoft Teams      | Search for or type a command    |                           |
|-----------|----------------------|---------------------------------|---------------------------|
| Activity  | < All teams          | YA English Posts Files Notes    |                           |
| Teams     | YA                   | G Sync ⊗ Copy link 🛓 Download + | - Add cloud storage       |
| signments | Year 11 (All)        | <br>English                     |                           |
| Ealendar  | General              | □ Name ∨                        | Modified $\downarrow\lor$ |
| 5         | Business and mputing | 16th March - 20th March 🔏       | 7 minutes ago             |
| Calls     | English<br>Geography | 🔿 💄 📩 23rd March - 27th March 🔏 | ··· 7 minutes ago         |

## Submitting Completed Work

Log in at <u>www.office.com</u>

Your email address is your school username @woodrush.org

ExampleIf your computer username is: 19johsmiYour email address is: <a href="mailto:19johsmi@woodrush.org">19johsmi@woodrush.org</a>

**Microsoft Tean** 

< All teams

YA

General

Enalish

Year 11 (All)

Business and Comp

....

Teams

â

....

Your password is the same as your school computer password.

Click the 'Assignments' icon the left.

Find your lesson and click the assignment.

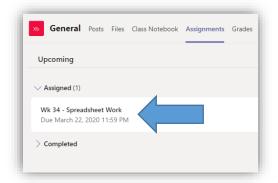

Either edit the template attached or upload your own work.

| K Back                                                                |                                       |
|-----------------------------------------------------------------------|---------------------------------------|
| Wk 34 - Spreadsheet Work                                              |                                       |
| Due March 22, 2020 11:59 PM                                           |                                       |
| Instructions                                                          |                                       |
| Create a table showing basic formulas outlined in the PowerPoint pres | sentation. Use the template attached. |
|                                                                       |                                       |
| My work                                                               |                                       |
| My work Template.xlsx                                                 |                                       |
|                                                                       | •••                                   |

Click the 'Turn In' button in the top right.

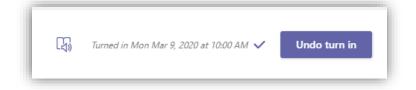